### *For at kunne få det elektroniske medlemskort, skal man foretage sig følgende:*

#### **Lønnede medlemmer:**

- 1. Klik på linket: <https://signup.econnect.apptising.com?union=223170>
- 2. Udfyld formularen på siden:
	- Dit navn
	- Spring linjen med "Efterlønner/Pensionist" over
	- Udfyld dit medarbejdernummer, som du finder på din lønseddel
	- Udfyld din mailadresse tjek, at du har skrevet korrekt!
		- Brug din egen mailadresse systemet accepterer ikke den samme mailadresse til to forskellige medlemmer.
	- Vælg en adgangskode min. 8 tegn
	- Gentag adgangskoden
	- Klik på "Opret"

### **Efterlønnere og pensionister:**

- 1. Klik på linket: <https://signup.econnect.apptising.com?union=223170>
- 2. Udfyld formularen på siden:
	- Dit navn
	- Efterlønner/Pensionister slår linjen til
	- Udfyld din mailadresse tjek, at du har skrevet korrekt!
		- Brug din egen mailadresse systemet accepterer ikke den samme mailadresse til to forskellige medlemmer.
	- Vælg en adgangskode min. 8 tegn
	- Gentag adgangskoden
	- Klik på "Opret"

# **Når du er oprettet i systemet, skal du downloade følgende App: eConnect**

iOS styresystem: <https://apps.apple.com/us/app/econnect/id1586470386>

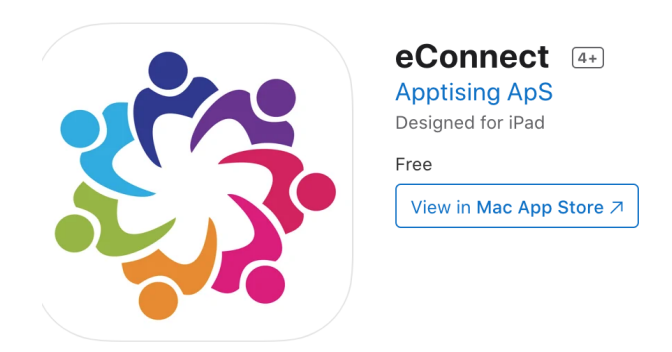

Android styresystem: <https://play.google.com/store/apps/details?id=com.apptising.econnect> **eConnect**

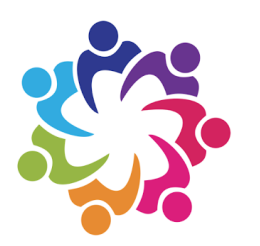

## eConnect

**Apptising ApS** Kommunikation

8 PEGI 3

× Denne app kan ikke fås til din enhed

Du kan dele dette indhold med din familie. Få flere oplysninger om Familiesamling

日 Føj til ønskelisten

Evt. henvendelser: Jarka Hansen jarka.bach.hansen@holstebro.dk